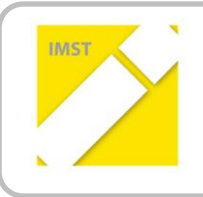

**IMST – Innovationen machen Schulen Top**

Kompetenzorientiertes Lernen mit digitalen Medien

# **UNTERRICHTEN MIT TABLETS AB DER 1. KLASSE VOLKSSCHULE**

**ID** 1428

### **Projektbericht**

**Projektkoordinatorin Marlene Ruiter-Gangol**

**Vorname & Zuname aller Projektmitarbeiterinnen Sonja Krutzler**

> **Institution(en) VS Oberwart**

Oberwart, Juli 2015

### **INHALTSVERZEICHNIS**

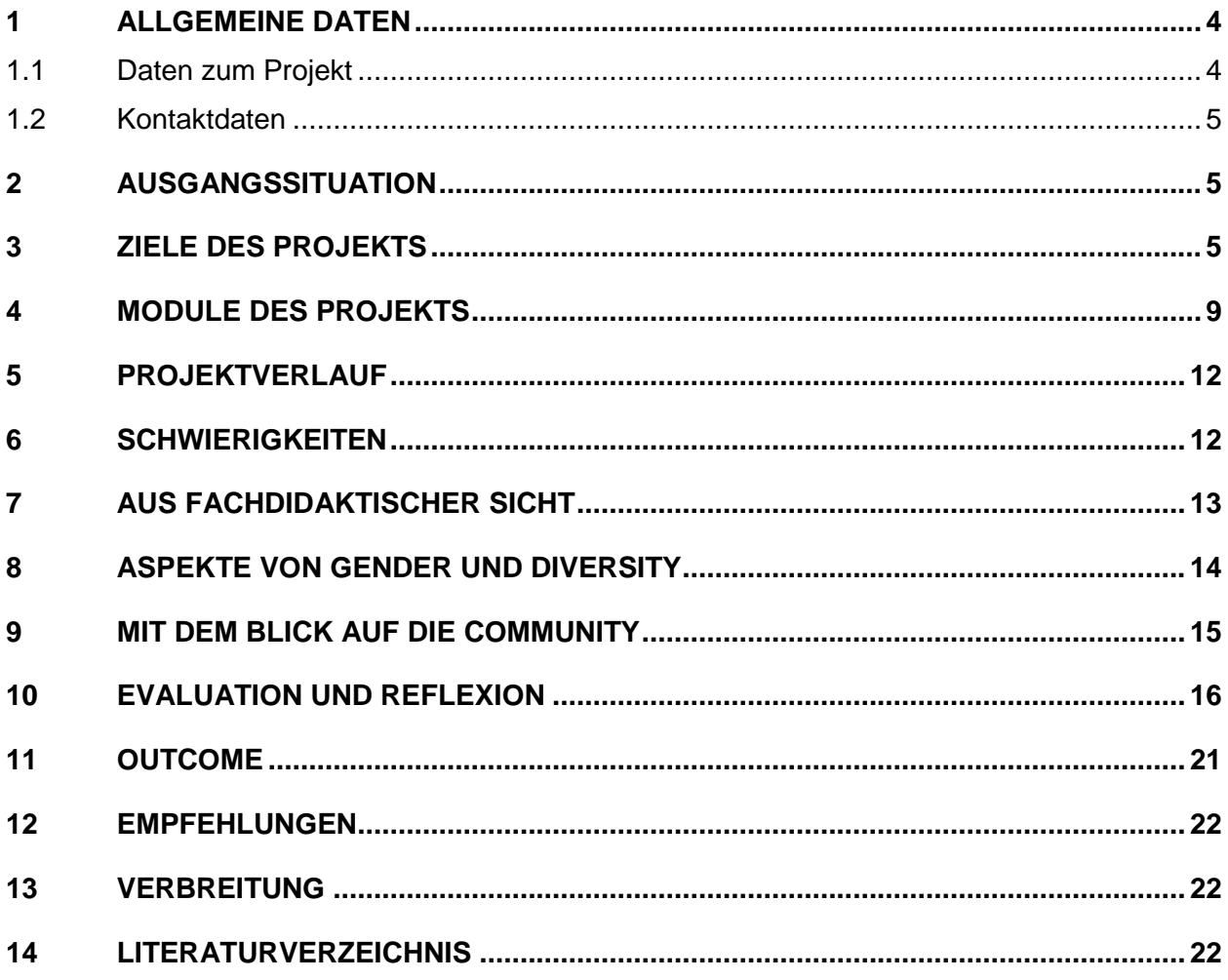

### **ABSTRACT**

Es soll aufgezeigt werden, wie Tablet bereits ab der 1. Klasse Volksschule sinnvoll im Unterricht eingesetzt werden können, sodass der Einsatz dieses Mediums den Kindern Vorteile bringt. Die Geräte sollen dabei nicht nur benutzt werden, um Apps zu laden und zu verwenden, sondern auch um die Möglichkeiten des Internets zu ergründen, Recherchen zu machen, Zugang zu Videos und Filmen zu haben. Selbst gedrehte Szenen und selbst gestaltete Präsentationen mit Bild, Video und Ton runden die vielfältigen Möglichkeiten des Einsatzes von Tablets ab.

#### **Erklärung zum Urheberrecht**

"Ich erkläre, dass ich die vorliegende Arbeit (= jede digitale Information, z. B. Texte, Bilder, Audio- und Video-Dateien, PDFs etc.) selbstständig angefertigt und die mit ihr unmittelbar verbundenen Tätigkeiten selbst erbracht habe. Alle ausgedruckten, ungedruckten oder dem Internet im Wortlaut oder im wesentlichen Inhalt übernommenen Formulierungen und Konzepte sind zitiert und durch Fußnoten bzw. durch andere genaue Quellenangaben gekennzeichnet. Ich bin mir bewusst, dass eine falsche Erklärung rechtliche Folgen haben wird. Diese Erklärung gilt auch für die Kurzfassung dieses Berichts sowie für eventuell vorhandene Anhänge."

# **1 ALLGEMEINE DATEN**

### **1.1 Daten zum Projekt**

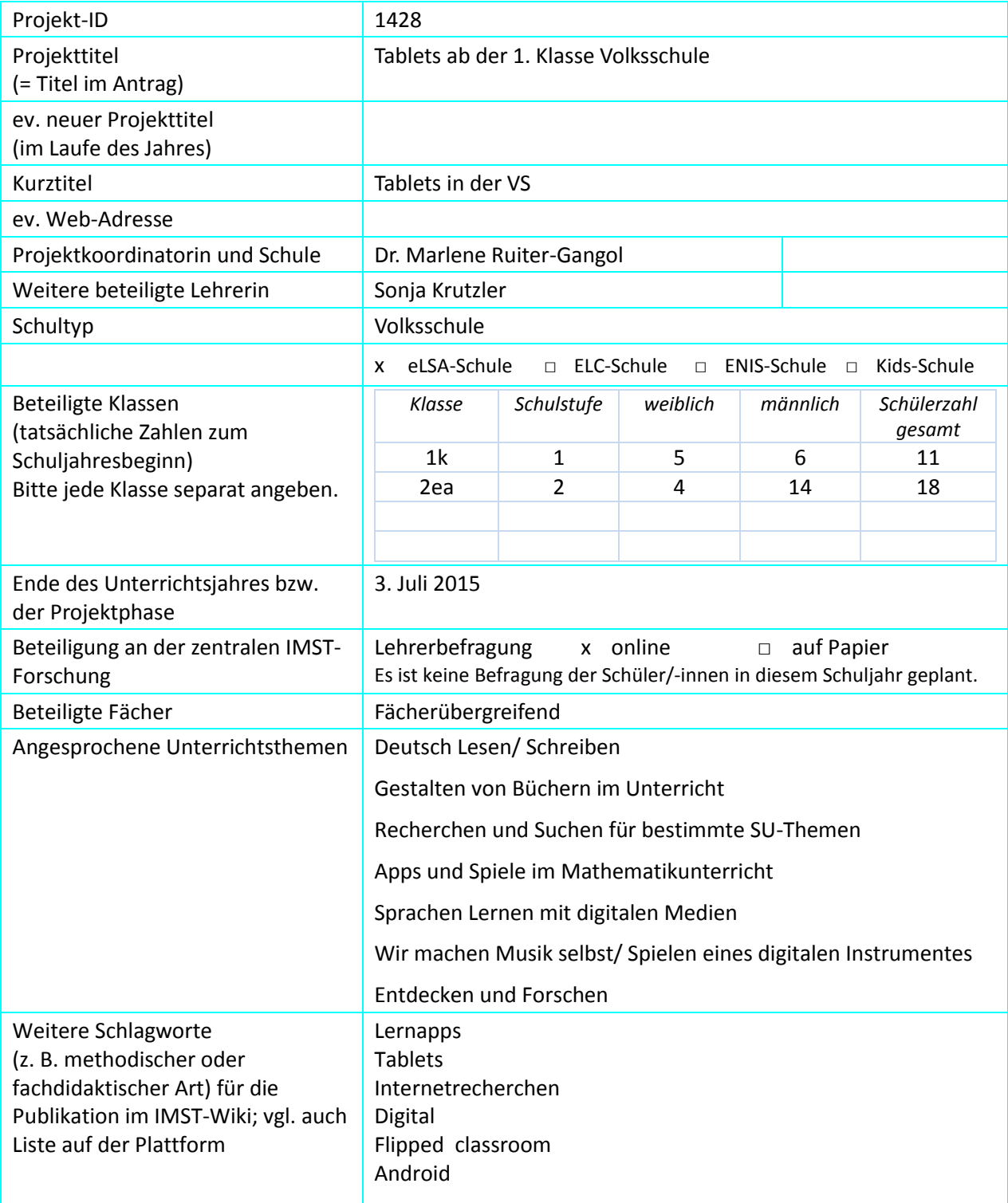

### **1.2 Kontaktdaten**

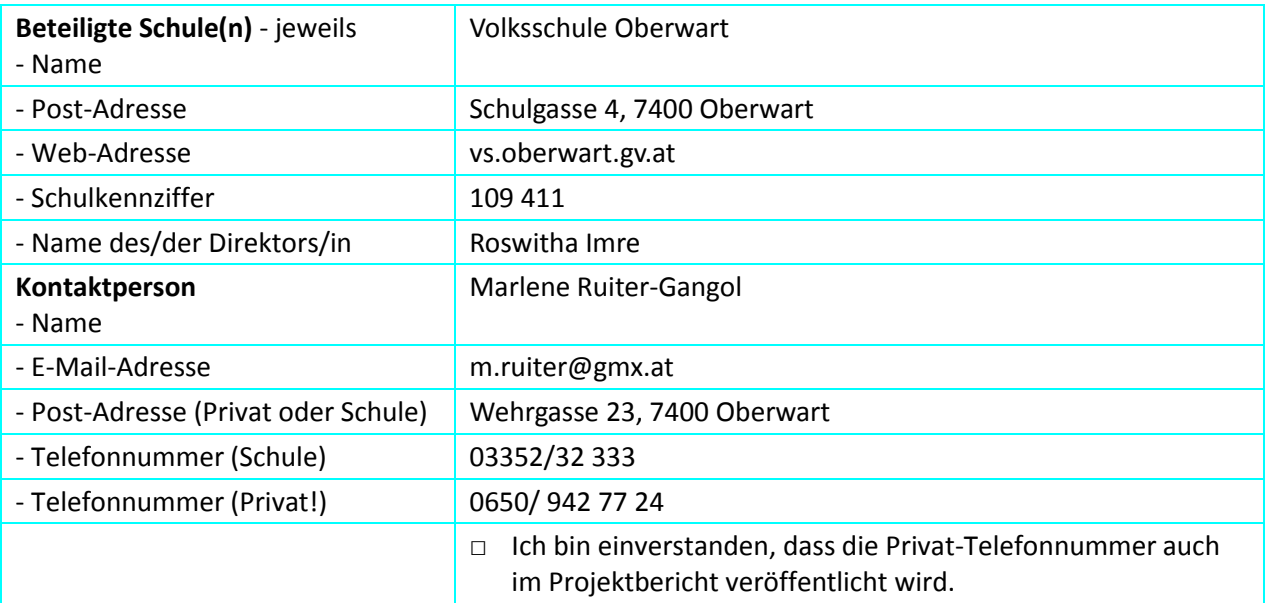

### **2 AUSGANGSSITUATION**

Im Vorjahr startete das Projekt mit der 1. Tabletklasse an der Schule. Eine 1. Klasse VS wurde ausgestattet mit der Samsung Smart School, einer Technik mit digitalem Board, einem Tablet für jedes Kind und einer Software zum Arbeiten, zum Generieren von Spielen und Quizzes, aber auch zum Überschauen aller Tablets und der Möglichkeit, jedes Gerät extra am digitalen Board zu zeigen.

Nachdem die Kinder von der Art des Lernens und von den neuen Möglichkeiten begeistert waren, wurde heuer eine 2. Klasse mit Tablets ausgestattet. Es handelt sich wieder um Samsung Geräte, wobei im Vorfeld geklärt wurde, dass die Software von Samsung School auf diese Geräte erweitert wird.

Beim jetzigen Projekt geht es darum, vorhandene Erfahrungen und positive Erlebnisse für die Kinder noch einmal in der neuen Klasse zu evaluieren, eventuelle negative Erfahrungen zu vermeiden bzw. Verbesserungen zu finden und neuere, weitreichendere Erkenntnisse zu gewinnen.

### **3 ZIELE DES PROJEKTS**

#### *Ziele auf Schülerinnen und Schüler-Ebene*

#### *Einstellung*

Kinder sollen erkennen, welches Potential in den Geräten liegt.

Sie sollen verstehen, dass ein Tablet nicht allein zum Spielen verwendet werden kann.

Bei den größeren Kindern soll ein Bewusstsein angebahnt werden, dass ein leichtfertiger Umgang mit Inhalten aus dem Internet Probleme bringen kann. Nicht alles was im Internet steht, ist auch richtig.

Andererseits ist es auch wichtig genau darauf zu achten, welche Inhalte wir selbst ins Netz stellen.

Vorsichtiger Umgang mit den Geräten soll geschult werden.

Pflege der Geräte bzw. der Ladung derselben soll von den Kindern übernommen werden.

**Ziel 1**: Jedes Kind soll ein eigenes Tablet zur Verfügung haben, sowie die Samsung School Software.

**Ziel 2**: Die Schülerinnen und Schüler sollen die Geräte der Schule sorgsam und behutsam behandeln. Sie sollen selbst dafür sorgen, dass die Geräte gereinigt und geladen sind. Sie sollen eigenverantwortlich dafür Sorge tragen, dass ihre Geräte funktionieren und benutzbar sind.

#### *"Kompetenz"*

**Sozialkompetenz**: Die gegenseitige Hilfe beim Ausprobieren von Apps oder beim Arbeiten mit Programmen wie dem Book creator oder dem Fotobearbeitungsprogramm ist enorm wichtig. **Ordnungskompetenz**: Pflege des Gerätes, Achtsamkeit und eine gewisse Eigenverantwortung sollen trainiert werden.

**Digitale Kompetenz**: die Tablets sollen als ein Unterrichtsmittel gesehen und gewertet werden. Sie sollen von den Kindern eingesetzt werden in Bereichen, wo sie selbst dies entscheiden.

**Ziel 3**: Die Kinder sollen mit den Geräten Apps öffnen und spielen können, sie sollen aber auch präsentieren, sich gegenseitig Aufgaben stellen und Recherchen im Internet machen können. Die neue "Frag Finn App" wird dabei hilfreich sein. Bisher haben wir die Seite über QR Code geöffnet.

*Handlungen*

Einführung in grundlegende Funktionen des Gerätes

Verwendung des Gerätes an Stelle von Arbeitsblättern.

Im Vorjahr wurde das Programm Samsung School in Zusammenhang mit den Tablets verwendet. Die neue Klasse hat dieses Programm nicht zur Verfügung, zumindest nicht zu Beginn des Schuljahres - welche Alternativen zu Samsung School gibt es?

Arbeit mit Schreibprogrammen, Book creator, Vokabeltrainer

bereits bekannte Apps - Evaluierung; Aufnahme von neuen Apps und deren Vor- und Nachteile im Unterricht

Verwendung von Dropbox und Google Classroom

**Ziel 4**: Die Kinder sollen ihre Arbeiten speichern und zwar nicht wie bisher auf Samsung School, wo sonst niemand Zugriff auf die Daten hat, sondern auf der Dropbox. Sie sollen mit Google Classroom umgehen können.

**Ziel 5**: Alle schulischen Belange, also Klassenbuch, Pensenbuch, Jahresplanung, Informationsaustausch zwischen Eltern und Lehrerinnen und Lehrer und Lehrer, Schul- und Hausübungen sollen über Skooly<sup>1</sup> erledigt werden. Einrichtung von Skooly als grundlegende Informationsplattform zwischen Kindern, Eltern und Lehrerinnen und Lehrer und Lehrer.

#### *Ziele auf Lehrerinnen und Lehrer und Lehrer-Ebene*

#### *Einstellung*

 $\overline{\phantom{a}}$ 

Umstellung des Unterrichtes auf ein schülerbezogenes und interessenbezogenes Lernen. Einführung und Umstellung auf das "flipped classroom".

Anbahnen eines Bewusstseins, das Internet und dessen Inhalte nicht allzu sorglos zu verwenden.

<sup>&</sup>lt;sup>1</sup> "skooly.at" ist eine Homepage des burgenländischen Bildungsservers in Zusammenarbeit mit "elsy.at". Es vereint Lernen, digitales Klassenbuch, Kompetenzbeurteilung und Social Network. Burgenländische Kinder haben einen Gratiszugang und können alle Tools nutzen, Eltern sind immer am neuesten Wissenstand mit der Skooly App.

Zu Beginn des Vorgängerprojektes war ich als Lehrerin überzeugt davon, dass Tablets ein ganz tolles Unterrichtsmittel sind. Bis zu Weihnachten war die Einführung alles andere als einfach. Grund dafür war sicherlich, dass ich zu viel von den Kindern erwartet habe. Insofern sind wir Lehrerinnen und Lehrer und Lehrer gespannt zu erfahren, ob das neue Konzept, das wir uns überlegt haben, effizienter ist als das "alte". Die Erfahrungen vom vorigen Projekt sollen hier wirklich umgesetzt werden.

Alle Erkenntnisse des Vorgängerprojektes, sowohl die positiven, als auch die negativen, sollen der neuen 1. Klasse bei der Arbeit mit den Geräten helfen.

Die 2. Schulstufe hingegen soll erworbene Fähigkeiten und Fertigkeiten festigen und weiter für ihre Zwecke nutzen.

Damit die Vorhaben funktionieren können ist es wichtig, die Eltern mit einzubinden und hinreichend zu informieren.

**Ziel 6**: Information der Eltern, sodass der Großteil die Ziele unterstützt.

2iel 7: Einführung des "flipped classrooms<sup>2</sup>" in der 2. Schulstufe mit Skooly als Informationsdrehscheibe.

#### *Kompetenz*

 $\overline{\phantom{a}}$ 

**Technische Kompetenz**: Handling von Samsung School, weiteres Kennenlernen und Anwenden der verschiedenen Funktionen. Festigung der bisher gewonnenen Erfahrungen mit den Geräten. Bessere und schnellere Lösungsfindungen bei technischen Problemen.

Nachdem sich die Software von Samsung School seit Beginn nicht verändert hat, wird die Handhabung für die Kinder recht langweilig. Die Software wird daher vermehrt verwendet, um die Tablets zu überblicken. Spiele und Lernsequenzen werden mit anderen Programmen erstellt. Selbst Samsung Vertreter haben beim letzten Brain storming zugegeben, dass hier dringend Erneuerungsbedarf gegeben ist. Insofern stört es auch nicht sonderlich, dass es bisher technisch nicht möglich war, die Samsung School Lizenzen auf die neuen Tablets zu spielen.

**Fachliche Kompetenz**: Ausbau unserer eigenen Fähigkeiten und Fertigkeiten im Umgang mit den Geräten und im Umgang mit den Schülerinnen und Schüler, wie sie die Geräte tatsächlich einsetzen und einsetzen könnten.

Gestaltung des Unterrichtes so, dass die Geräte immer optimaler eingesetzt werden und nicht nur als Lückenbüßer, wenn jemand früher fertig wird.

Eltern sagen, die Kinder schreiben z.T. schneller und schlampiger als sie könnten, um länger mit den Tablets arbeiten zu können – hier müssen Lösungen gefunden werden.

Je häufiger die Tablets genutzt werden, umso weniger interessant sind sie für die Kinder.

**Sozialkompetenz an erster Stelle**: Wo man sonst hört: "Der schaut ab!" sind die Kinder ganz begierig darauf, ihre neuen Erkenntnisse mit anderen Schülerinnen und Schüler zu teilen.

**Lesekompetenz**: Das Aufnehmen auf Video beim Lesen und das "unbedingt lesen wollen", um zu lesen, was da manchmal am Tablet steht, oder weiter zu kommen, ist ein ungeheurer Anreiz für die Kinder. Dieser Einsatz der Geräte am Anfang des Schuljahres, schon nach 3 Buchstaben, brachte den Kindern sehr viel. Sie wollten immer und immer wieder lesen - besser, schneller, betonter.

**Digitale Kompetenz**: Bereits in der 1. Klasse haben mir die Kinder einige Funktionen am Tablet gezeigt, die ich nicht kannte. Ich bin überzeugt, in der 2. Schulstufe lerne ich noch mehr von ihnen.

Technisch-mathematische Kompetenzen: Die Erfahrung hat gezeigt, dass die Kinder ungeheuer gerne

<sup>&</sup>lt;sup>2</sup> Das "flipped classroom" ist ein Klassenzimmer, das "umgedreht" wurde. Die herkömmliche Methode sieht vor, dass Lerninhalte in der Schule gelehrt und zuhause geübt werden. Beim "flipped classroom" sehen sich die Kinder den Lernstoff zuhause an und üben dann in der Schule.

technische Apps machen wie z.B. "Wie kommt das Wasser zum Krokodil?" "Petterson's Erfindungen" oder "Playground". Sie bauen, probieren und tüfteln gerne herum und das steigert sicherlich auch ihre Kompetenz.

Erste Schritte im Coding mit dem Programm "Tynker".

**Ziel 8**: Evaluation der bereits durchgeführten Apps durch die jetzige 1. Schulstufe.

**Ziel 9**: Erste Schritte im Coding erfolgreich durchführen.

*Handlung*

Fortbildungen, Kontakt mit anderen Kolleginnen und Kollegen, die wahrscheinlich gleiche oder ähnliche Probleme zu lösen haben.

Ständiges Ausprobieren neuer Apps oder Tableteinstellungen.

Die Schülerinnen und Schüler mehr loslassen, jetzt sind sie in der 2. Schulstufe so weit, dass sie die Geräte kennen und oft originellere Ideen zum Einsatz haben als ich als Lehrerin.

Mehr Einbindung anderer Kolleginnen und Kollegen in unser Unterrichtsgeschehen um in der Schule zu beweisen, dass die Einsatzmöglichkeiten der Tablets vielseitig sind und durchaus Vorteile haben.

Alle Erkenntnisse des Vorgängerprojektes, sowohl die positiven, als auch die negativen, sollen der neuen 1. Klasse bei der Arbeit mit den Geräten helfen.

Die 2. Schulstufe hingegen soll erworbene Fähigkeiten und Fertigkeiten festigen und weiter für ihre Zwecke nutzen.

Handlungen:

 $\overline{\phantom{a}}$ 

Der Beginn der Einführung wird ähnlich sein wie beim 1. Mal. Fotografieren und Videos zuerst machen, dann speichern, wiederfinden, löschen usw. Diese Stunden haben die Kinder geliebt und sie waren auch sehr einfach. Um ein Gerät kennen zu lernen, ist das eine optimale Form.

Schreibprogramme gibt es genug. Das Flip - book ist eine sehr einfache Form, einfacher als das Samsung Schreibprogramm. Mit diesem Programm kann man jede Form von kleinen Büchern einfachst gestalten, vor allem auch Vokabelbücher: Foto machen, Wort schreiben oder einfach dazu sprechen und schon kann man sich die Wörter immer wieder anhören.

Das Samsung Schreibprogramm oder ein vergleichbares Programm wird dann ein weiterer Schritt sein. Samsung School wird für die 1. Klasse kein Thema sein. Erstens liegt das am mangelnden Programm, zweitens hat die Kollegin nicht die Möglichkeiten in ihrer Klasse, die Tablets auf ein Board zu schalten. Sie muss dafür immer meine Klasse benutzen, was die Häufigkeit der Übungssequenzen stark reduziert. Apps sind natürlich auch ein Bestandteil des Unterrichtes, aber nur einer von vielen. Aus der Erfahrung vom 1. Projekt wissen wir, dass wenige Apps ausreichen, denn die Kinder spielen eine App etwa 3 Wochen gern und oft. Zu viele Apps verwirren sie. Hier heißt die Devise bestimmt: Weniger ist mehr! Skooly und Antolin<sup>3</sup>, die zwei wichtigsten Internetseiten in unserem Bereich, sollen ab dem 2. Semester verwendet werden. Wichtigster Faktor und wichtigste Erkenntnis aus dem Vorgängerprojekt: Arbeit mit QR Codes!

Die 2. Schulstufe soll die Fähigkeiten und Fertigkeiten ausbauen. Die Kinder arbeiten mittlerweile sehr selbständig mit ihren Geräten, das soll auch so sein. Hinzu kommt sicherlich in der 2. Schulstufe das Beschaffen von Information. Dieser Bereich ist in einer 1. Klasse zu früh.

<sup>&</sup>lt;sup>3</sup> [www.antolin.de](http://www.antolin.de/) ist eine Internetseite, auf welcher die Schülerinnen und Schüler Fragen zu Kinder- und Jugendbüchern und Lehrwerken finden und beantworten können. Auf diese Weise haben Lehrerinnen und Lehrer die Möglichkeit zu sehen, welche Literatur die Kinder lesen und ob sie das Gelesene auch verstanden haben.

**Ziel 10**: Die Schule hat sich als eLSA Schule beworben, der Zertifizierungstermin ist im kommenden Schuljahr. Andere Kolleginnen und Kollegen werden auf diese Weise womöglich vermehrt Interesse an unserer Arbeit zeigen und zumindest ansatzweise den Weg mit uns beschreiten.

#### *Verbreitung*

#### *lokal*

An der Schule finden öfter Präsentationen statt, zu welchen auch Lehrerinnen und Lehrer und Lehrer anderer Klassen und deren Schülerinnen und Schüler eingeladen werden. Manche Kolleginnen und Kollegen nehmen gerne daran teil, andere vermeiden die Präsentationen, weil ihre Schülerinnen und Schüler danach oft jammern, sie möchten auch Tablets haben. Ich hoffe, dass sich die Bereitschaft der Lehrerinnen und Lehrer und Lehrer in naher Zukunft ändert, damit zeitgerechterer Unterricht angeboten wird.

#### *Regional*

Lokale Medien berichten immer wieder über die Tabletklasse. Einladen anderer Kolleginnen und Kollegen, um die Technik und das Arbeiten in einer derart ausgestatteten Klasse zu zeigen.

#### *überregional*

Die Medien interessieren sich nach wie vor für unsere Klasse, allen voran der Kurier. Die Berichte, die ich an die Redaktion von futurezone.at sende, werden meist direkt auf der Homepage übernommen.

E-Twinning Projekte finden europaweit statt. Samsung ermöglicht es uns, einfach und effektiv direkt an Skype Meetings teilzunehmen, uns mit anderen Samsung Klassen zu verbinden – egal, in welchen Teil der Erde sich der andere Bildschirm und der PC befinden. Teilnahme an Tagungen, wo über die Technik und die Zukunft des Systems, dessen Vor- und Nachteile gesprochen wird. Bisher hat die Vertretung von Samsung nicht geschafft, Klassen zu vernetzen.

### **4 MODULE DES PROJEKTS**

#### **Modul 1: Information der Eltern**

Die Eltern der Schülerinnen und Schüler der zweiten Klasse sollen anhand einer Befragung mitteilen, wie sie die Arbeit mit den Tablets in der 1. Schulstufe bewerten. Die Eltern der neuen 1. Klasse werden informiert über die Tatsache, dass ihre Kinder eigene Tablets zur Verfügung haben werden. Auch diese Eltern sollen in einer Umfrage ihre Meinung zu dem Thema bekannt geben.

#### **Modul 2: Technik**

Für die erste Klasse müssen zusätzlich 8 Tablets besorgt werden. Diese Tablets werden mit Preisgeld aus verschiedenen Projekten und mit Teilen des Geldes von IMST finanziert. Die technischen Gegebenheiten in der 2.Klasse erlauben ein Laden der Geräte im dafür vorgesehenen Ladewagen, der gleichzeitig als Safe dient.

Mit der Vertreterin von Samsung wurde vereinbart, dass für die zusätzlichen Geräte die Samsung School Software gratis geliefert wird. Am 1.12.2014 war es endlich so weit, dass wir die Lizenzen erhielten. Allerdings konnten sie bis heute nicht installiert werden, weil angeblich niemand weiß wie das geht.

Auch die Aufladung der Geräte funktioniert zum Teil nur sehr dürftig. Die Stecker sind locker und daher laden einzelne Tablets nicht auf, wenn es irgendwo im Schulhaus Erschütterungen gibt, weil Kinder vorbei laufen oder weil in der Klasse über uns gehüpft wird. Mehrere Urgenzen diesbezüglich beim Techniker von Samsung blieben unbeantwortet.

Bei den ersten Geräten zeigen sich erste Alterserscheinungen, Kratzer, Beschädigungen des Rahmens vom Runter fallen, viele Spiele mussten bereits wieder gelöscht werden, weil die Festplatte bereits voll ist.

Für das Ladeproblem muss eine baldige Lösung gefunden werden, es bleibt immer noch die Möglichkeit, jedes Gerät einzeln zu laden. Dazu fehlen allerdings die Steckdosen und auch der Platz, denn immerhin handelt es sich um 33 Geräte.

#### **Modul 3: Bedienung und Wartung der Geräte durch die Schülerinnen und Schüler**

#### Erste Klasse:

- 1. ein- und ausschalten, herunterfahren,
- 2. reinigen
- 3. die Installation von Updates erkennen
- 4. bestimmte Symbole erkennen ( z.B. Pfeil für Herunterladen)
- 5. Geräteeinstellungen verändern können (Lautstärke einstellen, Bildschirmbeleuchtung einstellen, bestimmte Töne und Signale erkennen und einstellen, z. B. den Pfeifton bei einer erhaltenen Nachricht auf stumm schalten).
- 6. App Liste öffnen und Apps öffnen
- 7. Mit Samsung School arbeiten (so es jemals installiert wird)

#### Zweite Klasse:

- 1. Deinstallieren und Installieren von Apps
- 2. Erste Schritte zum Programmieren, coding mit dem Programm Tynker
- 3. Präsentationen gestalten mit S-Note, Book creator oder Explain everything<sup>4</sup>

#### **Modul 4: Einsatz von Multi-Media Modulen**

Sowohl als Hilfe zum Leselern- und Schreibprozess für die erste Schulstufe, als auch als wesentliches Kriterium für das "flipped classroom" müssen die Kinder mit diesem Modul umgehen können. Weiteres empfiehlt sich der Einsatz von Mulitmedia Modulen auch für die verschiedensten Präsentationsbereiche. Beim Book creator können sie einfachst integriert werden, um multimediale Bücher zu gestalten.

In der zweiten Schulstufe beginnen wir mit dem Nachbearbeiten von Videos, Musik hinzufügen und das Schneidwerkzeug.

#### **Modul 5: Flipped classroom**

In der 2. Schulstufe beginnen die Kinder mit dem Ansehen von Videos an Stelle von Hausübungen. Nachdem der Großteil der Kinder im Hort ist, wurde mit den Hortbetreuerinnen vereinbart, dass die Kinder die Videos über den PC ansehen können. Erste Videos zu Mathematikthemen und SU-Themen wurden bereits angesehen und von den Kindern äußerst positiv aufgenommen. Bis zum Ende des Schuljahres soll die Klasse umgestellt werden.

#### **Modul 6: Unterrichtsmedien**

 $\overline{\phantom{a}}$ 

<sup>&</sup>lt;sup>4</sup> Explain Everything ist ein einfaches zu benutzendes Werkzeug, mit dem man interaktive Whiteboards erstellen und screencasten kann. Es ist möglich, Inhalte aus praktisch jeder Quelle zu importieren, kommentieren, in eine Erzählung zu verpacken und praktisch überall hin zuexportieren.

Ein wesentlicher Bestandteil, aber bei weitem nicht der einzige wird die Arbeit mit Apps sein. Die erste Klasse wird jene Apps verwenden, die in der vorigen ersten Klasse gerne gespielt wurden und erfolgversprechend waren.

Wir wollen diesmal anhand von wenigen Apps aufzeigen, was die Kinder gerne haben, was aber auch von Pädagoginnen empfohlen werden kann, weil der Aufbau didaktisch wertvoll ist. Leider deckt sich die Meinung der Kinder nicht immer mit derjenigen der Lehrpersonen. Eine gern gespielte App in der letzten ersten Klasse war "Panda Run". Die Kinder konnten gar nicht genug davon kriegen. Wenn man über Samsung School die Tablets "überwachen" kann, dann ist die App vertretbar. Ansonsten weiß die Pädagogin/ der Pädagoge nicht, ob die Kinder die Rechnungen tatsächlich rechnen oder nicht. Der Lauf geht weiter, auch wenn sie keine einzige Rechnung richtig gelöst haben. Manche Kinder rechneten gar nicht mehr, sondern tippten auf irgendwelche Zahlen, damit das Spiel schneller wieder weiter geht.

Abgesehen von den Apps werden die Möglichkeiten der Verwendung von S-Note ausgebaut. Das gilt für die 2. Schulstufe, die erste Schulstufe müsste dafür endlich die Software auf die Tablets gespielt bekommen.

#### **Modul 7: Skooly als Verbindung von Schülerinnen und Schüler, Eltern und Lehrerinnen und Lehrer**

Skooly gibt es jetzt auch als App für die Eltern. Sie erfahren so alles, was in der Schule vor sich geht. Alle Schul- und Hausübungen und alle Spiele, die auf Skooly zur Verfügung gestellt werden, sind immer evident und jederzeit einfach und leicht abzurufen. Das ist einer der großen Vorteile im Gegensatz zu Samsung School, das ausschließlich in der Schule zu bedienen ist.

Die PädagogInnen können von überall auf Skooly zugreifen und alle erforderlichen Informationen, Lehr- und Lernmittel ins Netz stellen.

Klassenbuch, Pensenbuch, Kalender, wichtige Informationen, Schul- und Hausübungen werden in Zukunft über Skooly erledigt!

Skooly wird über den Bildungsserver des Landes Burgenland betrieben, alle wichtigen Daten der Kinder werden automatisch übernommen, daher ist es eine Arbeitserleichterung für jede Lehrerin/ jeden Lehrer und Skooly ist ein relativ sicheres System, weil es durch sämtliche Sicherheitssysteme des Landes geschützt wird.

#### **Modul 8: Selbständige Verwendung des Tablets als Arbeitsmittel, wann immer es die Kinder selbst für sinnvoll und geeignet erachten**

Für die Kinder der 1. Schulstufe ist die Verwendung noch etwas ganz Besonderes. Für die 2. Schulstufe ist das Tablet mittlerweile so selbstverständlich geworden, dass sie es oft nicht mehr verwenden. Einige meiner Schülerinnen und Schüler gestalten Plakate viel lieber mit Papier und Filzstiften als mit dem Tablet. Bei Freiarbeiten legen sie das Tablet zur Seite und nehmen sich Bücher oder andere Spiele. Das liegt zum Teil auch daran, dass sie viele Übungen auch zuhause machen können und über Skooly alle Spiele zur Verfügung haben.

# **5 PROJEKTVERLAUF**

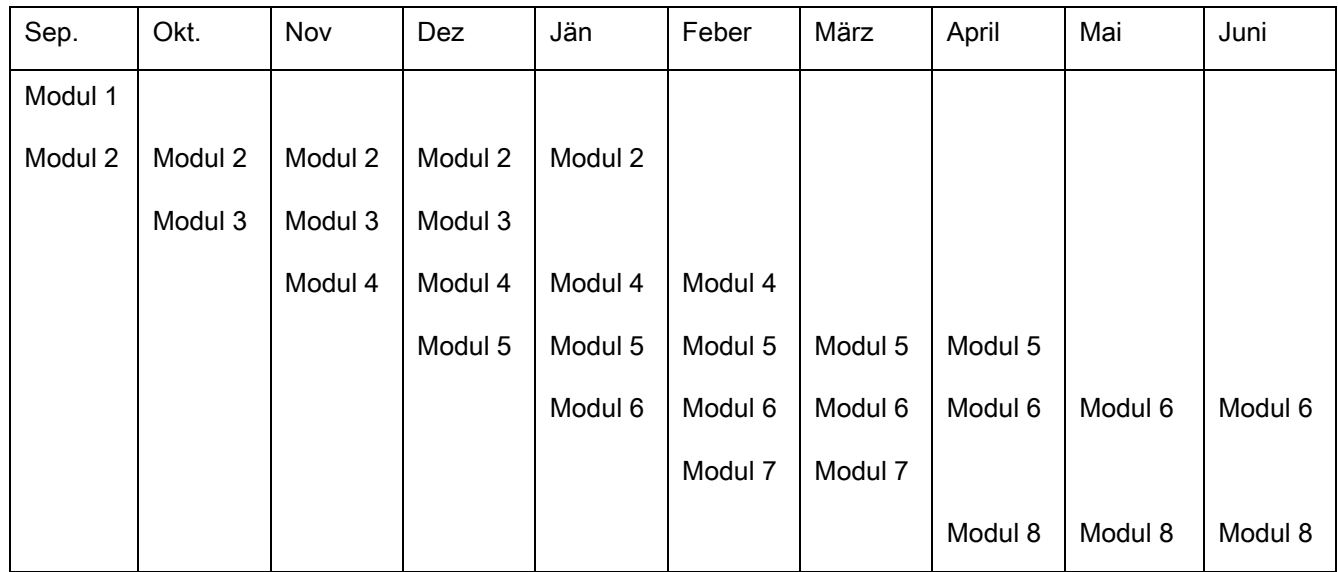

# **6 SCHWIERIGKEITEN**

Wir haben zu Beginn des Jahres fest damit gerechnet, dass wir zwei Samsung School Klassen haben werden. Die Zusage für die Lizenzen bekamen wir bereit Anfang Oktober, es dauerte dann bis Dezember, bis wir die Lizenzen erhielten und seither warten wir auf eine technische Lösung. Die "alten" ursprünglichen Tablets gibt es nicht mehr, wir kauften daher neuere Versionen. Gerade diese Tatsache macht jedoch die Probleme technischer Natur.

Immer wieder abgehaltene Brain Storming Treffen von Samsung zeigten uns aber, dass am Programm Samsung School nicht weiter gearbeitet wird. Seit mittlerweile 1,5 Jahren ist das Programm gleich, es gibt keine weiteren Verwendungsmöglichkeiten und es sind auch keine geplant. Die Lehrerinnen und Lehrer haben noch immer keinen Zugang auf das Programm außerhalb der Schule. Die Lehrerinnen und Lehrer nutzen das Programm ohnehin nur mehr wenig, weil es für die Kinder mittlerweile ein wenig langweilig geworden ist. Beim letzten Samsung Treffen wurde uns Google Education vorgestellt.

Abschließend mussten wir leider feststellen, dass Samsung die technischen Probleme bis zum Ablauf unseres Projektes nicht lösen konnte. Trotz der vorhandenen Lizenzen war es nicht möglich, das Samsung School Programm zu nutzen. Auf der einen Seite ist das sehr schade, auf der anderen Seite waren wir gezwungen, Alternativen zu finden und da gibt es einige sehr interessante wie z.B. Explain everything.

Das Aufladen der Tablets birgt immer mehr Schwierigkeiten, weil die Kabelverbindungen sehr locker und ausgeleiert sind.

In der 2. Schulstufe gibt es ansonsten kaum Probleme. Die Kinder helfen sich gegenseitig beim Herunterladen von Spielen, sie helfen sich bei Präsentationen und sie verwenden die Geräte einerseits sehr unterschiedlich, dennoch aber nicht für alle Aufgaben, was ich als sehr positiv empfinde. Nur eines passiert leider häufiger, dass die Kinder vergessen mir zu sagen, dass ich das Gerät aufladen soll. Dann

haben sie am nächsten Tag ein nicht geladenes Gerät und können damit nicht arbeiten. Das ist auch für mich ärgerlich, wenn ich mehrere Unterrichtsthemen so vorbereite, dass sie die Tablets benötigen.

In der 1. Schulstufe kommt erschwerend hinzu, dass die Kollegin keinen Zugang zu einer digitalen Tafel hat. Sie kann den Kindern also nicht auf einem großen Board zeigen, wo sie hindrücken sollen und welche Schritte sie gehen sollen. Sie kann das Board der 2. Schulstufe nur benutzen, wenn die Kinder nicht in der Klasse sind, also wenn sie eine Turn- oder Werkstunde haben.

Eine weitere Erschwernis ist die Tatsache, dass die Ladestation in der 2. Klasse steht und die Kollegin nicht immer stören will, wenn sie ihre Tablets zum Aufladen bringt. Nachdem es mit der Ladestation ohnehin Probleme gibt, muss hier eine Lösung gefunden werden, eventuell werden in Zukunft die Geräte wirklich extra an Steckdosen geladen.

Die Schülerinnen und Schüler der 1. Schulstufe vergessen zudem ebenfalls recht häufig rechtzeitig bekannt zu geben, dass ihr Tablet geladen werden muss.

# **7 AUS FACHDIDAKTISCHER SICHT**

#### **I ) Andere Unterrichtsformen**

 $\overline{\phantom{a}}$ 

Eine didaktische Herausforderung war die Möglichkeit, dass selbst die kleinen Kinder in der Grundschule ihre Dokumente speichern und wiederfinden können. Anders als bei Samsung School wollten wir Lehrerinnen aber die Dokumente von zuhause aus auf einer Plattform zur Verfügung stellen und auch die Möglichkeit haben, diese Dokumente über die Plattform zu verbessern und den Kindern Rückmeldungen zu geben.

Die Kinder der jetzigen 2. Klasse waren das Speichern auf Samsung School gewohnt, obwohl sie dafür 4 unterschiedliche Schritte bewältigen mussten. Vor allem das Auffinden der gespeicherten Dokumente war nicht immer leicht. Außerdem war es nicht möglich, das Programm außerhalb der Klasse zu öffnen.

Wir suchten also eine andere Plattform, um unsere Anliegen zu verwirklichen. Günstig erschienen uns Google drive oder Dropbox. Nachdem die Kinder das Dropbox Icon auf ihren Tablets leicht finden können, entschieden wir uns für die Dropbox. Damit das Speichern und Wiederfinden der Dokumente für alle Kinder leicht ist, entschieden wir uns für folgende Variante:

Auf der Dropbox hat jedes Kind einen eigenen Ordner. Wir geben jedes zu bearbeitende Dokument in den Dropbox Ordner jedes einzelnen Kindes. Wenn die Schülerinnen und Schüler ihre Dropbox öffnen, dann öffnet das Tablet das Dokument gleich in einer Word Version. Die Kinder können das Dokument mit ihren Stiften wie jedes analoge Arbeitsblatt bearbeiten. Wenn sie dann das Dokument schließen, werden sie automatisch gefragt, ob sie speichern wollen und sie brauchen nur "ja" anzuklicken. Auf diese Weise wird das geänderte Dokument auf der Dropbox gespeichert und wir können die Arbeit einfach und schnell von zuhause aus ansehen und gegebenenfalls korrigieren. Zusätzlich speichert das Tablet das Dokument auch am Gerät selbst unter dem Programm "Polaris Office<sup>5</sup>". Auf diese Weise haben die Kinder und wir Lehrerinnen jederzeit Zugriff auf alle bearbeiteten Dokumente.

Eine andere eingeführte und von den Kindern gut angenommene Unterrichtsform war das "flipped classroom" Konzept.

<sup>&</sup>lt;sup>5</sup> Polaris Office ist jene App auf den Samsung Tablets, die es ermöglicht, dass typische Office-Dateien wie Textverarbeitungen, Tabellenkalkulationen und Präsentationsprogramme des PC, auf dem Smartphone oder auf dem Tablet-Computer betrachtet und bearbeitet werden können. Es ist zum Beispiel möglich Word-Dokumente zu erstellen oder Excel zu benutzen.

#### **II) Individualisierung des Unterrichtes**

Zum Einsatz der Tablets und zur Fachdidaktik möchte ich unbedingt auch noch hinzufügen, dass ich wirklich dankbar für die Geräte war, als ein Kind aus dem Irak in die Klasse kam. Er sprach kein Wort in unserer Sprache, kannte die Schrift nicht, hatte Fürchterliches gesehen und eigentlich wollte er lieber zuhause bei seiner Mutter sein als in der Klasse. Als ich ihm das erste Mal das Tablet in die Hand drückte und ihm Bilder zeigte, das Wort in der deutschen Sprache dazu sagte und ihm lernte, wie er mit dem Gerät umgehen kann, wollte er es nicht mehr aus der Hand geben. Er kam jeden Tag als erster in die Klasse, weil er sofort das Tablet haben wollte – nicht zum Spielen, er lernte die deutschen Worte. Ich war froh, denn er tat das gerne, freiwillig und ich musste ihm nicht viel erklären.

Später begann ich ihm unsere Buchstaben zu erklären und zu zeigen. Er verbrachte viel Zeit damit, diese Buchstaben nachzufahren und sprach sie immer laut vor sich hin. Wenn ich intensiv mit ihm arbeitete und er verstand Worte nicht, konnte ich ihm sofort auf dem Tablet das Bild dazu zeigen. Der Bub ist sehr intelligent und lernte rasch. Dennoch konnte ihm das Tablet sicher viel "leere" Zeit ersparen, denn wenn er mit etwas fertig war, nahm er schon das Gerät, um seine Bilder und Worte zu sehen und zu hören. Er blieb nie einfach sitzen und starrte vor sich hin. Ich bin auf der Suche nach Apps, die weiterführend sind und nicht nur Worte "sagen", sondern ganze Sätze.

#### **III) Teamarbeit**

Teamarbeit und gemeinsame Problemlösung sind beim Einsatz mit den Tablets an der Tagesordnung. Die Kinder gestalten entweder miteinander ein Projekt, oder kreieren ihr eigenes Projekt mit eigenen Ideen und stellen es dann der ganzen Klasse vor. Oft werden ohnehin Plakate im Unterricht gestaltet. Die digitalen Medien geben den Kindern die Möglichkeit, diese Gestaltungen immer wieder zu ändern und auszuweiten, oder Dinge auch zu löschen, die obsolet geworden sind. Mit anderen Worten, die Gestaltungsmöglichkeiten vermehren sich um ein Vielfaches.

### **8 ASPEKTE VON GENDER UND DIVERSITY**

Allgemein ist zu sagen, dass wir beide wenige Apps verwenden. Diese verwendeten Apps sind in keiner Weise genderspezifisch, sie zeigen weder Buben noch Mädchen. Als Beispiel seien hier genannt sämtliche Apps zur Übung der Malreihen, Apps zum Erlernen von Buchstaben und Zahlen, Apps mit logischen Spielinhalten, sowie Präsentationswerkzeuge wie Explain everything. Auch Diversitäten spielen keinerlei Rolle. Unsere Schüler sind auch noch sehr jung und in einem Alter, wo derlei Unterschiede kaum bemerkbar sind.

In der 1. Schulstufe gab es von Anfang an keinen Unterschied, was die Handhabung der Geräte betrifft. Der Zugang zu digitalen Medien im privaten Bereich war nach den Recherchen gleichwertig. Beim Großteil der Kinder konnte man das bereits vorhandene Wissen schnell erkennen. Es war leicht, darauf aufzubauen.

In der 2. Schulstufe gibt es in den meisten Bereichen keine Unterschiede zwischen Buben und Mädchen. Handhabung und Arbeit mit dem Gerät ist bei beiden gleich.

#### **Zwei Unterschiede waren zu beobachten:**

1) Bereits im Vorjahr wollten die Mädchen die digital gespeicherten Inhalte ausgedruckt in Händen halten, für die Jungs war mit der Speicherung die Arbeit beendet. Nach wie vor ist es so, dass die Mädchen auf einem Ausdruck beharren. Wenn sie in der Schule die Seiten nicht in Farbe ausdrucken können, bringen sie die Ausdrucke von zuhause mit, um sie zu zeigen.

 $\overline{a}$ 

2) Voriges Jahr waren die Tablets eine Sensation, daher waren sie ein beliebtes Arbeitsmittel. Heuer werden die Geräte am Anfang des Tages ausgeteilt und am Ende wieder eingesammelt. Die Schülerinnen und Schüler entscheiden daher oft selbst, wann und ob sie die Tablets für gewisse Arbeiten im Freiarbeitsbereich einsetzen. Dabei machte ich die Beobachtung, dass meine Mädchen häufiger zu anderen Arbeitsmitteln greifen und nicht mit dem Tablet arbeiten.

Am Beginn unseres Projektes gab es einen Fragebogen für die Eltern<sup>6</sup>, der auch den Genderaspekt berücksichtigte und zwar mit folgenden Fragen:

Spielen Mädchen und Buben gleich oft und gleich lange mit digitalen Geräten und hatten sie diesen Zugang bereits bevor sie in der Schule begonnen haben, damit zu arbeiten?

Gibt es Unterschiede zwischen Kindern, die zuhause keinen PC hatten bzw. ihn nicht verwenden durften und Kindern, die schon oft mit Spiele-Apps konfrontiert waren?

Die Auswertung ergab, dass bei der Frage nach dem Geschlecht des Kindes in Verbindung mit der Verwendung von digitalen Geräten Eltern von 15 Buben und 8 Mädchen antworteten. Deutlich erkennbar war hier, dass die Standcomputer in der Verwendung deutlich abnehmen, die Verwendung von Tablets und Laptops zunimmt. Ein deutlicher Unterschied ergab sich lediglich bei der Verwendung von Spielekonsolen, die von Buben öfter verwendet werden als von Mädchen. Ähnliches gilt für die Mobiltelefone, jedoch nicht in so großem Ausmaß. Ansonsten gab es kaum signifikante Unterschiede beim Einsatz von digitalen Medien zwischen Mädchen und Jungs.

### **9 MIT DEM BLICK AUF DIE COMMUNITY**

Wir waren in diesem Schuljahr auf mehreren Fortbildungsveranstaltungen.

Interessant sind eLSA Zertifizierungen anderer Schulen, vor allem natürlich Volksschulen, weil man hier ein breites Spektrum von verschiedenen Einsatzmöglichkeiten digitaler Geräte kennen lernt. Außerdem trifft man gleichgesinnte Kolleginnen und Kollegen und hat genügend Zeit zum Erfahrungsaustausch.

Ein weiteres Highlight was Wissensvermittlung und neueste Technologie betrifft war die E-Learning Konferenz in Eisenstadt. Dort wurden Dinge vorgestellt und Workshops abgehalten, die alle Kolleginnen und Kollegen, die ich traf und mit denen ich redete begeisterten. Einziger Kritikpunkt für uns war, dass wir gerne noch mehr Workshops besucht hätten, weil sie so lehrreich und interessant waren.

Die ENIS Tagung war ebenfalls informativ, da jedoch die gleichen Personen Vorträge hielten und Technologien vorstellten wie auf der E-Learning Tagung waren mir die meisten Inhalte bereits bekannt.

Unglaublich vielfältig und für mich ein wirklich prägendes Ereignis war in diesem Schuljahr einmal mehr die e-Twinning Konferenz. Auf dieser Konferenz treffen sich Lehrerinnen und Lehrer derart vieler Nationen zum Erfahrungsaustausch, es ist ein Traum dort teilnehmen zu dürfen. Nicht nur, dass man erfährt, wie die Ausstattung der Schulen in anderen Staaten fortschreitet, welche Technologien wie eingesetzt werden, die Vernetzung erfolgt europaweit, man lernt sich kennen und miteinander arbeiten. Die Projekte, die wir auf dieser Konferenz angebahnt haben laufen großartig und machen den Kindern ungeheuren Spaß und vor allem – unsere Technologie erlaubt es uns, ganz vorne dabei zu sein.

Ich denke, nur auf solchen Fortbildungsveranstaltungen ist es möglich, Teams über die Grenzen der eigenen Stadt und über die Grenzen des Bundeslandes, ja sogar des Staates zu bilden. Nur so entwickeln sich Ideen weiter. Im Vorjahr hätte ich nie gedacht, dass unsere Schule den Weg zur eLSA Schule

<sup>&</sup>lt;sup>6</sup> Der gesamte Fragebogen zum Thema: Tableteinsatz ab der 1. Klasse Volksschule ist der Arbeit anhand einer Beilage angefügt.

einschlagen wird und heuer durfte ich den Antrag formulieren. Die Direktorin unterstützt diesen Weg und mit ihr folgen hoffentlich einige weitere Kolleginnen und Kollegen.

Die Community it@vs auf Facebook und PH Online ist ebenfalls ein wichtiger Bereich, um an Informationen zukommen und am neuesten Stand der Entwicklung zu bleiben. Außerdem ist diese Community ein hervorragendes Portal, um bestimmte Probleme aufzugreifen und durch die vielen Mitglieder verschiedene Wege von Lösungsmöglichkeiten zu erfahren.

Gerade in pädagogischen Hochschulen sollte bereits der Weg für digitale Technologien bereitet werden. Dieses Thema sollte zu einem wesentlichen Bestandteil des Lehrstoffes werden, um die zukünftigen Lehrerinnen und Lehrer hinreichend vorzubereiten auf das stark veränderte Umfeld der Schülerinnen und Schüler.

### **10 EVALUATION UND REFLEXION**

#### **Ziel 1: Jedes Kind soll ein eigenes Tablet zur Verfügung haben, sowie die Samsung School Software.**

Nachdem in den ersten Elternabenden der Einsatz der Geräte und in der 1. Klasse das Programm Skooly mit den Eltern besprochen wurde, fanden zwischen uns Lehrerinnen und Lehrer die ersten Gespräche statt, welche Tablets wir ankaufen können und wie wir diese finanzieren werden. Nachdem die erste Tabletklasse eine Samsung Smart School Klasse ist und es weitere freie Kapazitäten sowohl in der Aufladestation als auch bei den Softwarelizenzen gibt, war schnell klar, dass auch die künftigen Tablets Samsung Tablets sein werden.

Mit der für die Schulen zuständigen Vertreterin bei Samsung wurde rasch abgeklärt, ob wir weitere Lizenzen erhalten und sie sagte uns zu, dass sie uns die nötigen Lizenzen kostenlos zur Verfügung stellen wird. Nicht so gut sah es bei der Beschaffung der Tablets aus. Samsung kam uns hier keinen Schritt entgegen. Für ein gleichwertiges Tablet wie das der Samsung Smart School Klasse verlangte die Firma 475 Euro. Diese Tablets enthalten den Stift und haben deswegen einen besonderen Glaseinsatz am Bildschirm. Diese Summe war jedenfalls zu hoch. Die Stifte sind zwar ganz toll weil die Kinder so schreiben können wie mit einem normalen Bleistift, nachdem aber auch I-Pads nicht über solche Stifte verfügen entschieden wir, dass die herkömmlichen Stifte reichen. Wegen der Lizenzen kauften wir daher Samsung Tablets - ohne Stift.

#### **Ziel 2: Die Schülerinnen und Schüler und Schüler sollen die Geräte der Schule sorgsam und behutsam behandeln. Sie sollen selbst dafür sorgen, dass die Geräte gereinigt und geladen sind. Sie sollen eigenverantwortlich dafür Sorge tragen, dass ihre Geräte funktionieren und benutzbar sind.**

Dies ist ein Ziel, dass man zu 100 Prozent niemals erreichen kann. Es gibt Kinder, die ihre Geräte sorgfältig behandeln und jene Kinder, die auf den Geräten ihr Wurstbrot liegen lassen, ständig vergessen zu sagen, dass es geladen werden muss, zum Teil bleiben die Hände an den Geräten kleben. Trotz mehrmaliger gemeinsamer Putzaktionen, um ihnen zu lernen, wie man es macht, bleibt der Erfolg gering. So wie diese Kinder mit ihren Heften, Mappen und Federschachteln umgehen, so "kümmern" sie sich auch um das Tablet. Immer wieder darauf hinweisen, dass sie kein weiteres Gerät erhalten und die Tatsache, dass sie das Gerät nicht verwenden können, wenn es nicht geladen ist, helfen manchmal, bei weitem aber nicht immer.

#### **Ziel 3: Die Kinder sollen mit den Geräten Apps öffnen und spielen können, sie sollen aber auch präsentieren, sich gegenseitig Aufgaben stellen und Recherchen im Internet machen können. Die neue "Frag Finn App" wird dabei hilfreich sein. Bisher haben wird die Seite über QR Code geöffnet.**

Nachdem die Tablets angekauft waren, konnten wir mit der Arbeit beginnen. Dieser Beginn war ähnlich wie in meiner ersten Klasse. Die Kinder meiner zweiten Klasse zeigten den Schülerinnen und Schüler und Schüler der ersten Klasse wie man Fotos und Filme macht, wie man sie ansieht und wie man sie wieder löscht. Wir waren überrascht, wie schnell die Kinder der ersten Klasse mit den Geräten arbeiteten. Die Art und Weise wie sie damit umgingen zeigten uns rasch, dass viele Kinder der ersten Klasse bereits Vorerfahrungen mit Tablets oder Smartphones haben.

Nachdem sich die Sendung der Lizenzen von Anfang Oktober hinzog über November und mit den Lizenzen auch das Samsung Schreibprogramm S-Note verbunden ist, entschieden wir uns, die erste Klasse mit Skooly vertraut zu machen. Nachdem in der ersten Klasse kein großer Bildschirm zur Verfügung steht, um allen Kindern gemeinsam die Schritte zu erklären, begann die Kollegin, ihren im Umgang mit Tablets gewandten Schülerinnen und Schüler und Schüler im Rahmen einer Förderstunde die Möglichkeiten von Skooly zu erklären. Sie konnten den anderen dann helfen, mit dem Programm zu arbeiten. Außerdem fuhr die Kollegin fort, im Rahmen von Förderkursen sukzessive mit allen Kindern das Programm zu erarbeiten.

Mitte Dezember war die Sache mit den Lizenzen endlich geklärt und sie wurden an die Schule gesandt. Das Problem seither ist, dass niemand weiß, wie man diese Lizenzen auf den Tablets installiert. Bisher ist es daher unmöglich, mit Samsung Smart School in der ersten Klasse zu arbeiten.

Die lange Warterei zwang uns, sich Alternativen für Samsung School zu überlegen und zu verwenden. In Anbetracht dessen, dass viele andere Klassen auch nicht über Samsung School verfügen und Tablets einsetzen, fanden wir innerhalb kurzer Zeit eine Reihe von anderen Möglichkeiten, effizient zu arbeiten. Das große Plus bei den Möglichkeiten, die wir uns aussuchten war, dass es uns Lehrerinnen und Lehrer möglich ist, von zuhause aus alle Seiten fertig zu stellen. Das große Plus für die Kinder ist, dass sie ebenfalls von zuhause aus auf die Seiten zugreifen können und sämtliche Übungen wiederholen können, sooft sie wollen. Bald waren uns die Alternativen zu Samsung school lieber als das Originalprogramm. Nach reiflichem Ausprobieren hat das Programm Samsung Smart School einen wesentlichen Vorteil: Die Lehrerin/ Der Lehrer hat ständig die gesamte Kontrolle über die Tablets und weiß genau, was die Kinder machen. Das gibt es bei allen anderen Programmen bisher nicht.

Der gravierende Nachteil von Samsung Smart School ist der mangelnde Zugang zum System außerhalb der Schule.

Als Ersatz für Samsung Smart School und S-Note verwendeten wir folgende Programme:

1. Als Schreibprogramm den Book creator Free/ Red Jumper: Dieses Programm ermöglicht genau wie S- Note das Kreieren von einfachen Büchern. Auch hier können die Kinder ganz einfach Fotos und Videos machen und importieren. Auch Sprachnachrichten können ergänzt werden. Lediglich die Funktion einer Videoaufnahme vom Akt des Schreibens selbst ist nicht möglich. Diese "Zauberschrift" hat meinen Kleinen in der ersten Klasse aber sehr gut gefallen und sie haben sich viele Nachrichten über diese Funktion geschickt und dabei natürlich Schreiben und Lesen trainiert und geübt.

2. Explain everything/ MorrisCooke Interactive Sp. Zo.o. Kosten 2,65 € wurde verwendet zum Präsentieren, für Notizen, Plakatgestaltung, Gestaltung von Gedichten usw. Dieses Programm hat die Funktion einer Aufzeichnungstaste. Die Kinder können so bestimmte Sequenzen aufzeichnen und die anderen Kinder lesen oder rechnen mit. Diese Funktion dient als Ersatz für die "Zauberfunktion" bei S-Note.

3. Die learningapps.org eignen sich hervorragend zur Gestaltung und Herstellung von Spielen der unterschiedlichsten Arten, alle Funktionen von Samsung Smart School sind darin abgedeckt und die Learningapps bieten um ein Vielfaches mehr! Lehrerinnen und Lehrer können alle Spiele von zuhause aus generieren, bei den Lerningapps hat man die Möglichkeit, die Namen seiner Schülerinnen und Schüler und Schüler einzugeben und ihnen die Übungen zuzuordnen, die sie gerade benötigen. Auch Präsentationswerkzeuge gibt es auf den Learningapps zur Genüge. Bisher haben wir den Link für die Übungen oder den bereits automatisch kreierten QR Code verwendet, um den Kindern die Übungen nahe zu bringen aus dem einfachen Grund, dass die Kinder für die Learningapps wieder ein eigenes kenn- und Passwort brauchen und gerade die Kleinen tun sich extrem schwer, diese Wörter einzugeben. Über Skooly funktioniert die Verbreitung sehr gut!

4. Für die Tafel und zu Präsentationszwecken wurde auch öfter gynzy.com benutzt. Lernspiele wie: Uhren stellen, Kalender überblicken, Brüche bearbeiten, Wörterübungen usw. sind auf dieser Plattform zu finden und zu verwenden. Die erste Klasse hat diesen Zugang nur über einen PC, da sie keine digitale Tafel in ihrer Klasse haben.

#### **Ziel 4: Die Kinder sollen ihre Arbeiten speichern und zwar nicht wie bisher auf Samsung School, wo sonst niemand Zugriff auf die Daten hat, sondern auf der Dropbox. Sie sollen mit Google Classroom umgehen können.**

Am leichtesten bei dieser Arbeit ist es, die zu bearbeitenden Dinge auf die Dropbox zu stellen. Wenn die Kinder dann die Datei mit ihrem Namen öffnen, dann können sie die Arbeitsblätter bearbeiten und wenn sie auf "speichern" gehen, dann speichern sie automatisch auf ihrer Dropbox. Weitere Schritte zum selbst Abspeichern folgen zu einem späteren Zeitpunkt im Schuljahr.

#### **Ziel 5: Alle schulischen Belange, also Klassenbuch, Pensenbuch, Jahresplanung, Informationsaustausch zwischen Eltern und Lehrerinnen und Lehrer, Schul- und Hausübungen sollen über Skooly erledigt werden. Einrichtung von Skooly als grundlegende Informationsplattform zwischen Kindern, Eltern und Lehrerinnen und Lehrer.**

Wir wollen noch einmal festhalten, dass es für uns Lehrerinnen und Lehrer ganz einfach ist, alle Dinge, welche die Kinder an einem bestimmten Tag als Schulübung und als Hausübung machen sollen, auf Skooly zu stellen. Die Kinder sehen dann auf einen Blick, was Schul- und Hausübung ist und was sie dafür üben können. Je länger wir mit Skooly arbeiten, umso dankbarer sind wir, dass wir dieses System zur Verfügung haben. Man braucht den Kindern nur zu sagen: "Ist alles auf Skooly!" Dann gehen sie, scannen den QR Code für skooly und schon geht es los! Absolut positiv dabei: Auch zuhause können sie damit arbeiten, am Tablet, am Notebook oder am Handy – ganz egal, es funktioniert! Das sollen auch die Eltern erkennen und nutzen.

#### **Ziel 6: Information der Eltern, sodass der Großteil die Ziele unterstützt.**

Wie im Vorjahr machten wir bei den Eltern eine Umfrage, wie sie der Idee einer Tabletklasse gegenüberstehen. Den gesamten Fragebogen, sowie dessen Auswertung finden Sie in der Anlage. Kurz zusammengefasst bekamen wir 24 von insgesamt 31 Fragebögen zurück. Nur 4 Eltern stehen den Tablets sehr skeptisch gegenüber, alle anderen begrüßen den Einsatz dieses Mediums in der Volksschule.

#### Ziel 7: Einführung des "flipped classrooms" in der 2. Schulstufe mit Skooly als **Informationsdrehscheibe.**

In der zweiten Klasse faszinierte mich ein Schlagwort und natürlich noch mehr der Gedanke dahinter – "Flip your classroom "! Jonathan Bergmann und Aaron Sams überlegten sich eine Methode, um den Kids von heute Unterrichtsinhalte "moderner und kindgerechter" näher zu bringen. Nachdem Kinder der heutigen Zeit mit Touch Screens, Tablets, Smart und I-Phones groß werden begannen sie, Unterrichtsinhalte so aufzubereiten, dass die Schülerinnen und Schüler und Schüler diese über "ihre" Geräte sehen und hören konnten. Die Idee dahinter war, dass die Kinder nicht einer Lehrerin/ einem Lehrer lauschen, sondern die Unterrichtsinhalte auf ihren digitalen Geräten sehen und hören können. Auf diese Weise haben Kinder, die öftere Wiederholungen brauchen die Möglichkeit, sich die Lehrinhalte so oft anzusehen wie sie es brauchen. Diese "neue" Art der Lehrstoffvermittlung soll die herkömmliche Art der Hausübungen ersetzen. Statt als Hausübung zu üben und wiederholen sollen die Kinder die Lernvideos ansehen und zwar so oft wie es nötig ist, um die Inhalte zu verstehen. In der Schule werden diese Inhalte dann angewandt und so können die PädagogInnen überprüfen, ob die Kinder sich tatsächlich mit den Inhalten auseinandergesetzt haben.

Katie Gimbar, eine Pionierin am Gebiet "flipped classroom" erklärt ihre Intention, diese Art des Lernens in ihrer Klasse einzuführen mit folgenden Argumenten:

" Ich hatte den Eindruck, immer nur die mittlere Gruppe meiner Schülerinnen und Schüler und Schüler zu unterrichten. Ich hatte zu wenig Zeit für die begabteren, sie waren zum Teil gelangweilt, aber auch für die schwächeren Schülerinnen und Schüler und Schüler, sie erhielten zu wenig Unterstützung. Ich hatte einfach nicht die Zeit, um den unterschiedlichen Bedürfnisse aller Kinder gerecht zu werden. 90 % der Zeit verbrachte ich damit, ihnen den Stoff zu erklären und ihn zu wiederholen. 10 % der Zeit verbrachten die Kinder zuhause mit Übungen zu den Lehrinhalten und mit der Anwendung des Gelernten.

Dann begann ich mit dem "flipped classroom". Ich stellte den Kindern alle Informationen zur Verfügung, die sie für den Unterricht brauchten. Zuhause konnten sie sich mit der Thematik beschäftigen und zwar so oft wie es jeder brauchte oder so oft es nötig war. Sie konnten Pausen machen wann es für sie nötig war, Fragen online stellen, entweder an ihre Klassenkameraden oder an mich als Lehrerin. Außerdem konnten sie immer wieder Lerninhalte von früher wiederholen, wenn dies nötig war, aber auch weitere Schritte ansehen und beschreiten.

Nachdem die Kinder die Lerninhalte bereits im Vorfeld kennen gelernt hatten, können wir in der Klasse Gruppen bilden, verschiedene Themeninhalte in diesen Gruppen behandeln, besprechen, weiter ausbauen, oder nicht verstandene Inhalte noch einmal erklären. Nun verbrachten die Kinder 90 % ihrer Zeit mit der Anwendung der Lerninhalte und nur 10 % mit der Aneignung des Inhaltes.

In diesem System sind alle Kinder beteiligt und arbeiten entsprechend ihrem Können. Als Lehrerin kann ich von einer Gruppe zur anderen wechseln und jede Gruppe individuell unterstützen."

All die Probleme innerhalb einer Klasse kamen mir sehr bekannt vor – Probleme, mit denen jede Lehrerin/ jeder Lehrer kämpft. Außerdem schien mir die Idee sehr brauchbar und gut überlegt zu sein. Der nächste Schritt war also:

Was brauche ich, um mein Klassenzimmer zu "flippen"?

- 1. Tablets, Notebooks, PCs oder ein Smart Phone in der Schule, aber auch zuhause!
- 2. Viele gute Lehrfilme
- 3. Eine Software die es mir ermöglicht, selbst solche Filme zu drehen.

4. Information an die Eltern, damit sie verstehen, was diese Änderungen bringen sollen. Es ist klar, dass die Umstellung sachte sein muss, da die Kinder und Eltern über ein Jahr andere Gewohnheiten gepflogen haben.

Die Ausstattung in der Klasse ist perfekt. Es gibt bereits einige gute Lehrfilme auch in deutscher Sprache von der Khan Akademie und Sofatutor.at. Eine Liste mit weiteren Möglichkeiten findet man unter Video Learning.

Eine hervorragende Möglichkeit eigene Videos zu gestalten bietet für das Tablet die App: Explain everything. Der selbst kreierte Film kann direkt auf You Tube geladen und danach angesehen werden.

Eine Schwierigkeit bestand darin, dass der Großteil meiner Kinder nach der Schule den Hort besucht. Die Hortbetreuer waren nicht damit einverstanden, dass meine Schülerinnen und Schüler und Schüler die Tablets am Nachmittag verwenden – schlichtweg deshalb, weil sie nicht für die Sicherheit der Geräte sorgen konnten. Alle Kinder wollten mit den Tablets "spielen" und rissen sie meinen kleineren Schülerinnen und Schüler und Schüler aus den Händen. Die Tutorials zuhause anzusehen war 3 Schülerinnen und Schüler und Schüler nicht möglich, weil sie keinen Internetanschluss haben. Übers Handy wäre es allen möglich gewesen, die Videos anzusehen. Ein Schüler sieht die Filme nicht an. Die Mutter meint, er will nicht. Er sagt, die Mutter lässt ihn nicht.

Die ersten Tutorials, die ich die Kinder ansehen ließ, war die Erklärung der Malreihen und der Division. Diesbezüglich gibt es von der Khan Akademie brauchbares Material. Die einzelnen Reihen habe ich selbst nach dem Vorbild der Khan Akademie aufgenommen. Die nächsten Themen werden grammatikalischer Natur sein.

Sachunterrichtsthemen werden derzeit mit Apps abgedeckt. Auch die Übung der mathematischen Lernbereiche wie Malreihen und die Erweiterung des Zahlenraumes auf 100 werden über Apps erledigt.

Die Auswahl der Apps muss sehr subtil sein. Den Kindern gefallen alle Apps, bei denen es viel Action gibt. Ein gutes Beispiel dafür ist die Mathematik-App Panda Run. Die Kinder lieben diese App und spielen sie sehr gerne. Es geht dabei um einen Panda, der verfolgt wird und über Hindernisse springen oder unten durch kriechen soll. Macht der Panda einen Fehler, dann muss er Rechnungen ausrechnen. Leider geht das Spiel auch weiter, wenn die Rechnungen nicht richtig ausgerechnet werden. Die Kinder haben dann zwar nicht so viele Punkte, das stört die meisten aber nicht – Hauptsache das Spiel geht weiter. Für die Lehrerin/ den Lehrer ist jedoch wichtig, dass die Kinder nicht nur Spaß an der Sache haben, sondern auch einen Wissensvorteil dadurch erlangen. Als LehrerIn hat man bei diesem Spiel keine Möglichkeit zu kontrollieren, ob das Kind richtig gerechnet hat, bei welchen Rechnungen es eventuell Probleme hat oder hatte. Auch die Levels geben keine Auskunft über das rechnerische Können der Kinder. Außerdem sind die Rechnungen didaktisch nicht durchdacht. Es beginnt mit Rechnungen im ZR 10, geht dann weiter im ZR 100, es wird nicht auf Zehnerüber- oder –unterschreitung geachtet. Die Rechnungen werden also rasch zu schwierig für eine erste, aber auch zweite Schulstufe am Beginn des Schuljahres.

Für Lehrerinnen und Lehrer ist wichtig zu erkennen, wo das Kind noch Hilfe braucht, wo weitere Erklärungen nötig sind, um ins nächste "Level" aufzusteigen.

#### **Ziel 8: Evaluation der bereits durchgeführten Apps durch die jetzige 2. Schulstufe, durch die jetzige 1. Schulstufe.**

Die erste Klasse hatte weniger günstige Voraussetzungen, da der Lehrerin keine digitale Tafel und auch nicht die Software von Samsung zur Verfügung standen die es ermöglichten, jedes einzelne Tablet einzusehen. Das wäre vor allem deshalb wichtig gewesen, weil in der Klasse ein recht aggressiver Schüler ist, der ständig den Unterricht stört. Wenn die Lehrerin die Tablets zur Buchstabenerarbeitung einsetzen wollte, war dieser Schüler immer derjenige, der die Arbeit ablehnte. Beim gemeinsamen Arbeiten mit der 2. ea Klasse war der erwähnte Schüler nur einmal dabei, sonst war er mit seiner Eingliederungshilfe in einer anderen Klasse. Dies jedoch nicht deshalb weil die Lehrerinnen es nicht wollten, sondern weil sich das Kind selbst weigerte, in die andere Klasse zu gehen oder mit einem Schüler der 2.ea zusammen zu arbeiten.

Alle anderen Schülerinnen und Schüler liebten es, mit dem Tablett zu arbeiten.

Die verwendeten Apps waren solche zum Nachspuren der Buchstaben und Ziffern, "Panda Run", "Tape the frog" und "Pettersons Erfindungen", wobei das letzte Spiel den Buben wie auch den Mädchen gleichermaßen gefiel. Alles andere wurde über Skooly geübt oder gespielt. Mit dem Einscannen des QR-Codes war es für die Mädchen und Buben leicht in Skooly einzusteigen.

Gemeinsame Leseprojekte mit der 2ea rundeten die Einführung der Tablets und die Arbeit mit ihnen ab. Die Möglichkeit mit diesen digitalen Medien zu arbeiten war jedenfalls ein Gewinn für die Klasse.

#### **Ziel 9: Erste Schritte im Coding erfolgreich durchführen.**

Mit dem Programm "Tynker" begann ich Coding in den Unterricht einzuführen. Ich stellte den Kindern für den Beginn eine Unterrichtseinheit zur Verfügung. An der Tafel zeigte ich zuerst die Schritte vor, doch bald konnte ich erkennen, dass sie selbständig arbeiteten. Einigen von ihnen war egal, dass sie die einfachsten Schritte wählten und nicht die kürzesten. So erhielten sie immer wenig Punkte. Andere Kinder waren schnell und erfolgreich innerhalb kürzester Zeit auf Level 16. Sie waren schneller als ich und mussten mir helfen, ins nächste Level zu kommen. Wirklich erstaunlich was in der Klasse für logischanalytisch denkende Schülerinnen und Schüler und Schüler sitzen.

**Ziel 10: Die Schule hat sich als eLSA Schule beworben, der Zertifizierungstermin ist im kommenden Schuljahr. Andere Kolleginnen und Kollegen werden auf diese Weise womöglich vermehrt Interesse an unserer Arbeit zeigen und zumindest ansatzweise den Weg mit uns beschreiten.**

Wir werden für die Kolleginnen und Kollegen eine Liste mit möglichen Themen zusammenstellen, die im Rahmen der Zertifizierung gemacht werden können. Das betrifft sowohl Themenbereiche zur Vorbereitung der Arbeit an digitalen Geräten, wie sie auch öfter in digikomp.at beschrieben werden, als auch das Vorzeigen der verschiedenen Einsatzmöglichkeiten sowohl von Tablets, als auch von unseren Notebooks und den digitalen Tafeln. Wenn die Kolleginnen und Kollegen sich mit der Thematik auseinander setzen müssen und diese für die Präsentation anwenden, dann wenden sie diese Technik vielleicht auch in Zukunft öfter an.

### **11 OUTCOME**

Es soll am Ende des Jahres fest stehen, welche Apps für einen Einsatz im Unterricht gut geeignet sind. Dies gilt sowohl für Spiele im Bereich Mathematik und Deutsch, sowie für Apps, die zum besseren Verständnis für Themenbereiche im Sachunterricht beitragen. Auch die ersten Online Labore sollen für den VS Bereich geprüft werden.

In diesem Jahr ist ein wichtiger Aspekt die Einführung des "flipped classroom" im VS Bereich und eine erste Evaluierung und Zusammenfassung der Vor- und Nachteile.

Die Umstellung des gesamten "bürokratischen Bereiches", sprich Haus- und Schulübungen, Mitteilungen, Termine usw. auf Skooly ist ein weiterer großer Bereich und soll anregen, dieses oder ähnliche Systeme im Unterricht einzusetzen.

Verschiedene Möglichkeiten des "Coding" kennenlernen.

Die Schule soll eLSA fit gemacht werden! Die vielen verschiedenen Möglichkeiten des Einsatzes digitaler Medien, aber auch Vorübungen dazu wie in digikom.at beschrieben, sollen den anderen Kolleginnen und Kollegen die Möglichkeit bieten, sich aktiv an der Zertifizierung zu beteiligen.

### **12 EMPFEHLUNGEN**

Nach meinem zweiten Schuljahr mit den Tablets und nach einem Jahr für die Kollegin sind wir uns einig, dass sich der Einsatz unbedingt auszahlt. Die Kinder sind motiviert, wollen ihre Tabs verwenden und das nicht nur für Spiele-Apps, sondern auch zum Recherchieren und Arbeiten. Sämtliche Arbeiten und Spiele auf Skooly gefallen ihnen unheimlich gut. Eine meiner Schülerinnen hat über 400 Skooly Taler gesammelt. Das bedeutet, sie hat in 8 Monaten über 400 Spiele und Aufgaben auf Skooly vollkommen richtig erledigt – und die Kinder wollen immer noch mehr. Wenn ich keine Spiele frei schalte, sind einige von ihnen schwer enttäuscht.

Ich bin überzeugt, dass das "Flipped classroom" viele Verbesserungen bringen kann. Ich möchte das in Zukunft ausbauen, häufiger verwenden und viele "Hausübungen" umstellen. Es wird interessant sein, wie sich dieser Weg weiter entwickelt.

Eine weitere Frage wäre die Frage, welche Geräte eine Schule ankaufen sollte. Auf vielen Seminaren höre ich immer wieder, dass I-Pads viel "besser" sind. In der Tat gibt es einige Apps, die nur Apple bietet wie z.B. die Sock Puppets<sup>7</sup> oder Bai Board HD<sup>8</sup>. Um solche Apps beneide ich die I-Pad Besitzer und hoffe, dass Android hier nachrüstet. Der Großteil der Apps ist in beiden Systemen erhältlich und hier ist es dann so, dass die Android Version oft billiger ist als die Apple Version.

Die Art und Weise, Arbeitsblätter über die Dropbox oder über Goolge drive zur Verfügung zu stellen hat sich in beiden Klassen bewährt.

### **13 VERBREITUNG**

Lokale Medien berichten immer wieder über Aktionen der Tabletklassen, vor allem auch über eTwinning Aktivitäten im europäischen Raum.

Die Schule bereitet sich auf die eLSA Zertifizierung vor, die Kolleginnen und Kollegen werden so mit Themenbereichen befasst, die ihre digitalen Kompetenzen erhöhen werden, Schulungen im Rahmen von Konferenzen, aber auch Einzel- und Gruppentrainings sind dafür nötig.

Außerhalb der Schule wird immer bekannter, dass es in Oberwart eine Samsung Smart School Klasse gibt, daher gibt es auch öfter Anfragen von anderen Kolleginnen und Kollegen, aber auch von Studentinnen und Studenten, ob sie kommen und hospitieren dürfen. Vor allem die Kinder lieben es, allen möglichen Leuten zu zeigen, was sie können und gelernt haben.

□ E-Lecture □ Lehrerfortbildung/Schilf □ IMST-Tag (März) □ Startup bei der IMST-Tagung (Sept.) ■ E-Education-Tagung □ E-Learning-Didaktik-Tagung □ KidZ-Symposium □ E-Learning meets Learndesign eLSA-Netzwerk □ ELC-Netzwerk □ ENIS-Netzwerk □ KidZ-Netzwerk

### **14 LITERATURVERZEICHNIS**

 $\overline{a}$ 

bestekinderapps.de (Hrsg), 2011-2014: Die besten Apps für Kids und Kleinkinder (man beachte, wie viele Apps nur auf den Apple Geräten funktionieren): <http://bestekinderapps.de/> [16.6.2015]

<sup>&</sup>lt;sup>7</sup> <https://itunes.apple.com/de/app/sock-puppets/id394504903?mt=8>

<sup>&</sup>lt;sup>8</sup> <https://itunes.apple.com/de/app/baiboard-collaborative-whiteboard/id490534358?mt=8>

schule.at; Österreichisches Schulportal; letzte Änderung 6.8.2013: <http://www.schule.at/tools/werkzeuge-fuer-den-unterricht.html> [16.6.2015]

Richard Byrne, 2013: Free Technology for teachers

[http://www.freetech4teachers.com/2013/12/stoodle-quickly-create-shared-online.html#.UrbKv\\_vOSz5](http://www.freetech4teachers.com/2013/12/stoodle-quickly-create-shared-online.html#.UrbKv_vOSz5)

[16.6.2015]

Connected kids (Hrsg), 2013: Digipädagogik<http://www.connected-kids.at/> [16.6.2015]

Martin Ebner, Gernot Vlaj & Sandra Schön, 2013: Lehrerunterlagen als E-Books [http://de.scribd.com/doc/160889987/Lehrunterlagen-als-E-Books-%E2%80%93-Uberblick-uber](http://de.scribd.com/doc/160889987/Lehrunterlagen-als-E-Books-%E2%80%93-Uberblick-uber-weltweite-Initiativen)[weltweite-Initiativen](http://de.scribd.com/doc/160889987/Lehrunterlagen-als-E-Books-%E2%80%93-Uberblick-uber-weltweite-Initiativen) [16.6.2015]

EDUTOPIA, the George Lukas Educational foundation, 2014: What works in education <http://www.edutopia.org/blog/redefining-writing-process-with-ipads-beth-holland> [16.6.2015]

Jane Hart, 2013: Top 100 Tools for learning; letzte Aktualisierung 26. März 2014: <http://de.slideshare.net/janehart/top-100-tools-for-learning-2013> [28.5.2015]

Mario Kraiger, 2014: Social Media und Schule. Die Sicht des Medienpädagogen [http://de.slideshare.net/pmicheuz/vortrag-](http://de.slideshare.net/pmicheuz/vortrag-kraiger?utm_source=slideshow&utm_medium=ssemail&utm_campaign=upload_digest)

[kraiger?utm\\_source=slideshow&utm\\_medium=ssemail&utm\\_campaign=upload\\_digest](http://de.slideshare.net/pmicheuz/vortrag-kraiger?utm_source=slideshow&utm_medium=ssemail&utm_campaign=upload_digest) [10.05.2015]

mediamanual.at (Hrsg), 2014: Medienbildung im Schulalltag <http://www.mediamanual.at/mediamanual/network/world-cafe.php> [12.4.2015]

Frank Thissen, 2013: Mobiles Lernen in der Schul[e http://www.multimedia-didaktik.de/de](http://www.multimedia-didaktik.de/de) [11.04.2014]

Verein für Medien- und Kulturpädagogik (Hrsg), 2014:Blickwechsel [http://www.blickwechsel.org/links](http://www.blickwechsel.org/links-apps-tablets.html)[apps-tablets.html](http://www.blickwechsel.org/links-apps-tablets.html) [23.05.2014]

BERGMANN, Jonathan, SAMS, Aaron (2012): Flip your classroom, reach every student in every class, every day (1. Auflage), United States of America, ISCE, ASCD

BRETZMANN, Jason (2013): Flipping 2.0 Practical Strategies for flipping your class (1. Auflage), United States of America, Bretzmann Group

BEILAGE

### **BEILAGE**

- 1. Kinderarbeiten auf "Explain everything"
- 2. Kinderarbeiten auf S-Note in Form einer PDF Datei
- 3. Arbeitsblatt am Tablet ausgefüllt und auf der Dropbox gespeichert
- 4. Screenshot einer gemeinsam gelösten Aufgabe auf dem Skooly Chat
- 5. Artikel über e-Learning in einer lokalen Zeitung, November 2014
- 6. App Liste der verwendeten Android Apps
- 7. Fotos von gemeinsamen Aktivitäten
- 8. Artikel aus einer lokalen Zeitung, November 2014